### COMO ACESSAR O PGC DA UFMS NO PNCP

1- ACESSAR https://pncp.gov.br/app/pca?pagina=1 O PORTAL APRESENTARÁ A PRIMEIRA PÁGINA (FIGURAS 1 E 2):

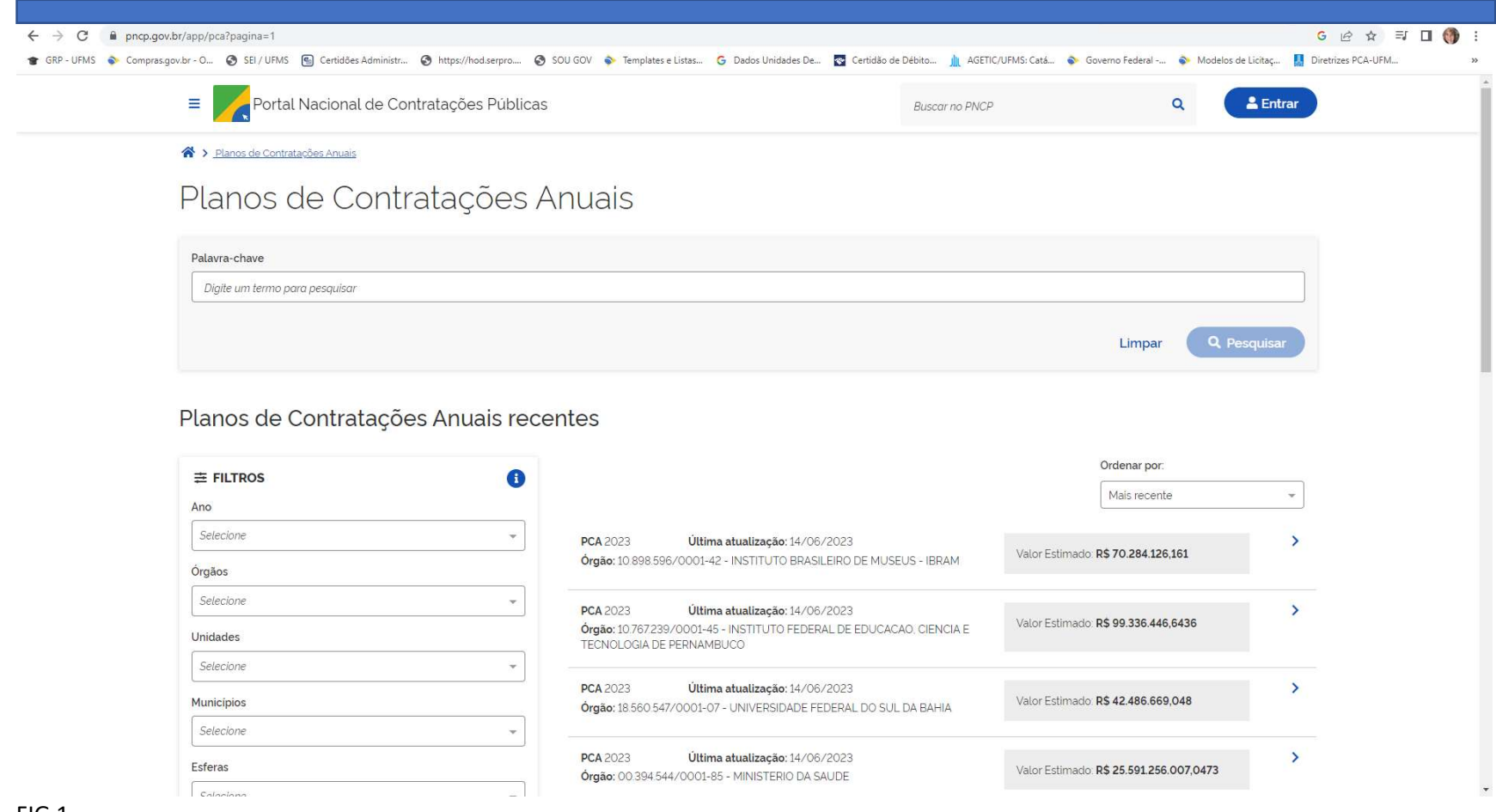

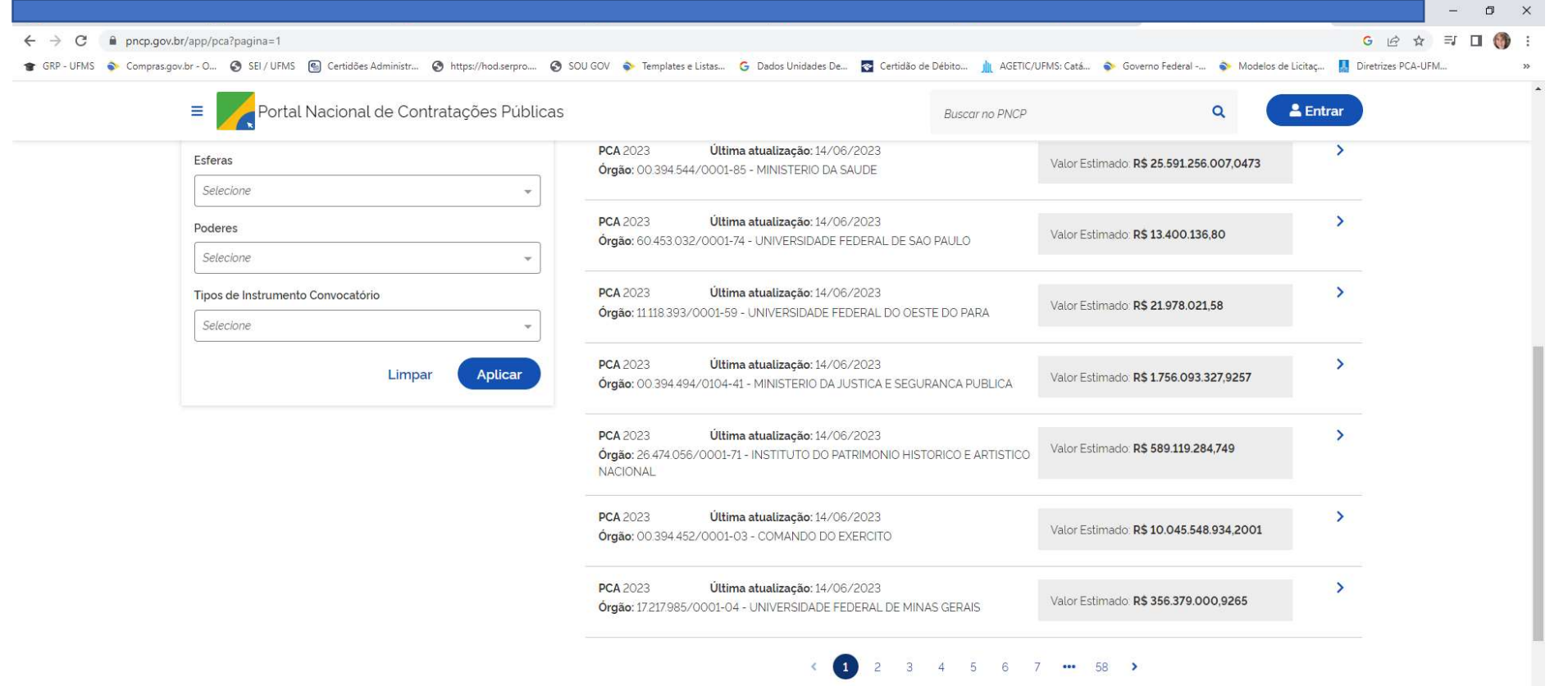

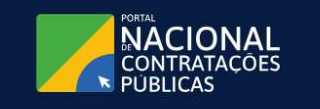

Criado pela Lei nº 14.133/21, o Portal Nacional de Contratações Públicas (PNCP) é o sítio eletrônico oficial destinado à divulgação centralizada e obrigatória dos atos exigidos em sede de licitações e contratos<br>administrativos abarcados pelo novel diploma.

https://portaldeservicos.economia.gov.br

 $908009789001$ 

 $FIG. 2$ 

2 - A SEGUIR, VAMOS CONSULTAR PELOS FILTROS. POR EXEMPLO, QUERO CONSULTAR O PGC 2023 DA UFMS. ESCOLHO NO FILTRO DA COLUNA À ESQUERDA, O ANO:

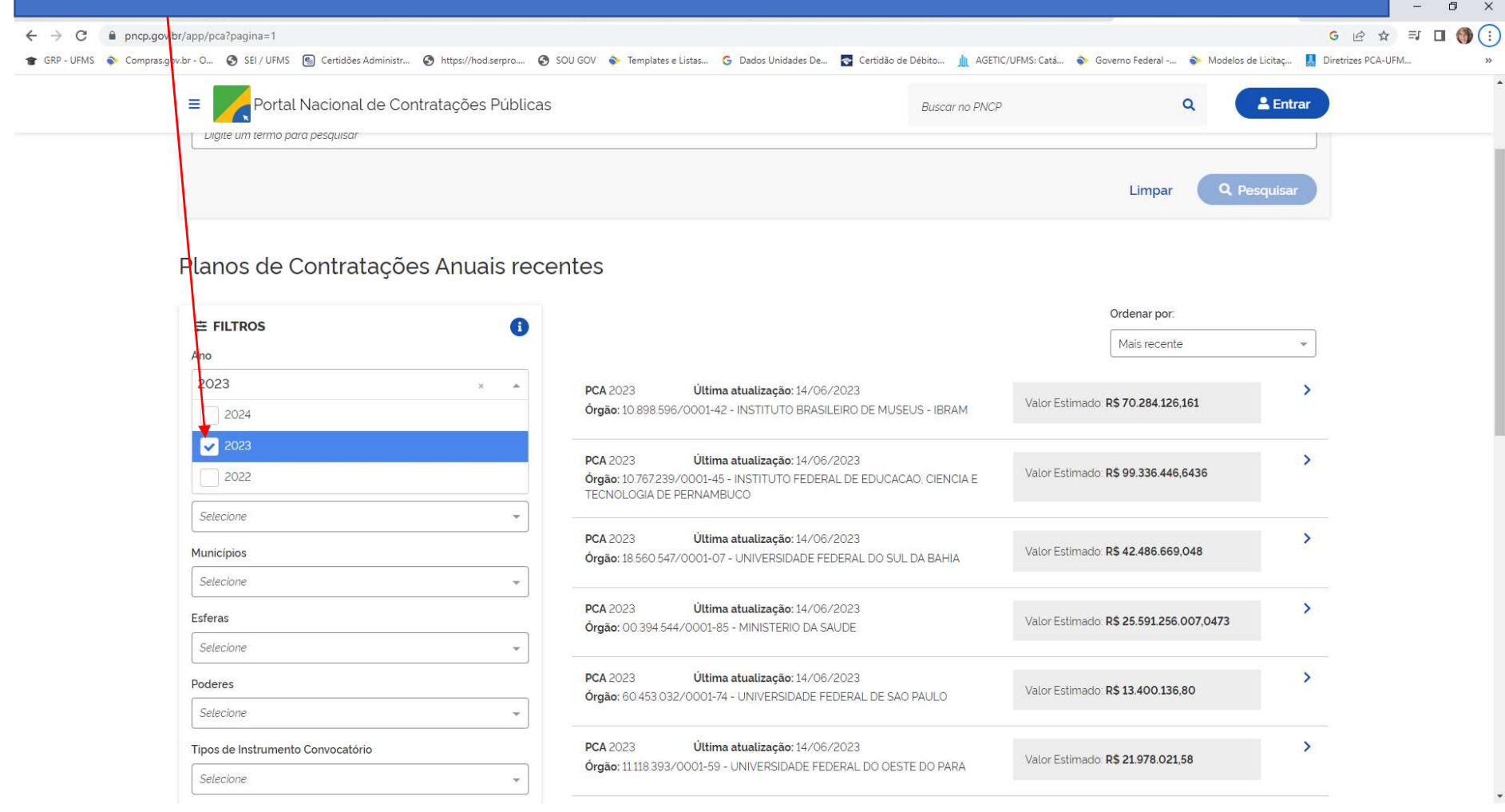

# 3 – A SEGUIR, ESCOLHO NO FILTRO DA COLUNA À ESQUERDA, O ÓRGÃO:

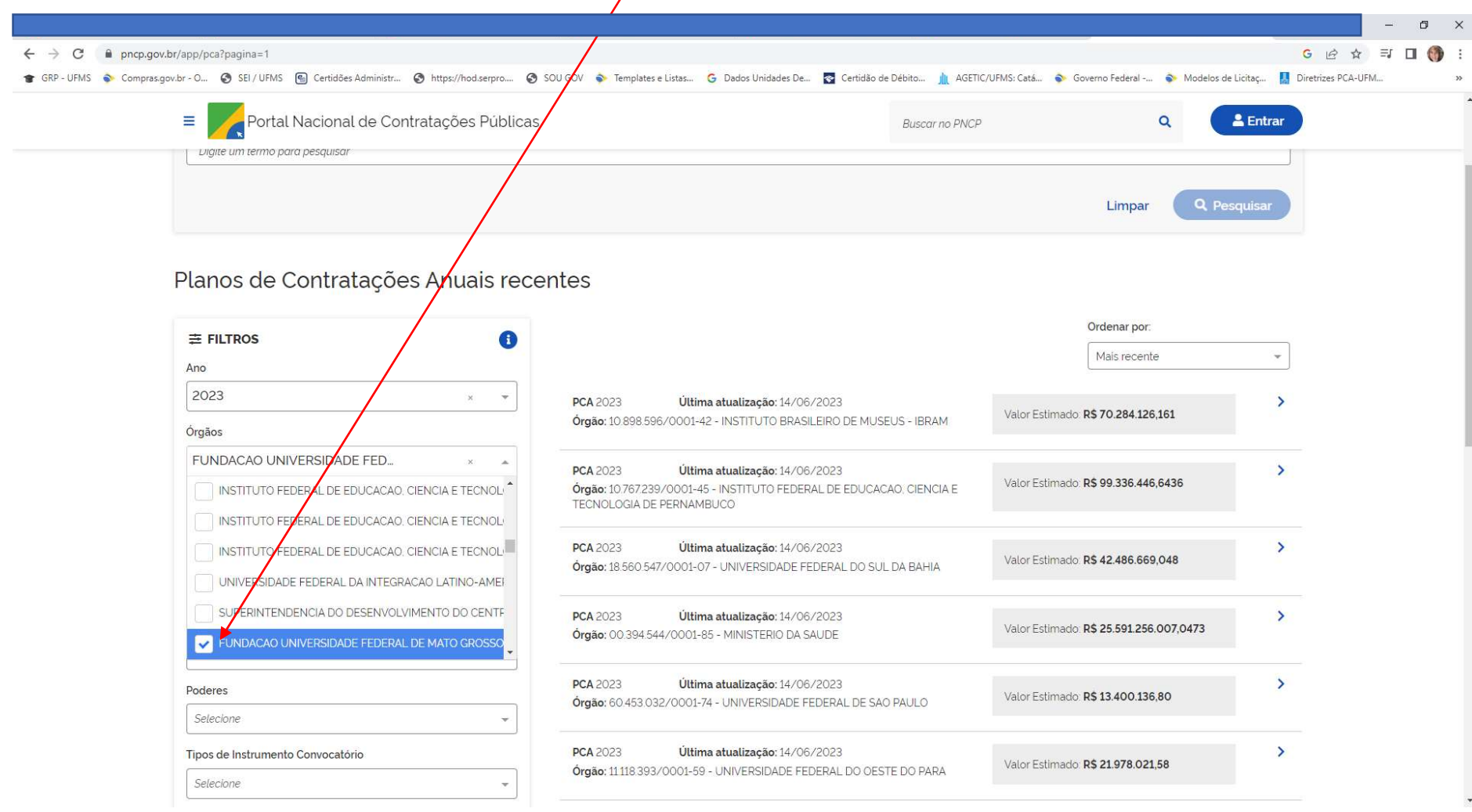

#### 4 - A SEGUIR, CLIQUE EM APLICAR

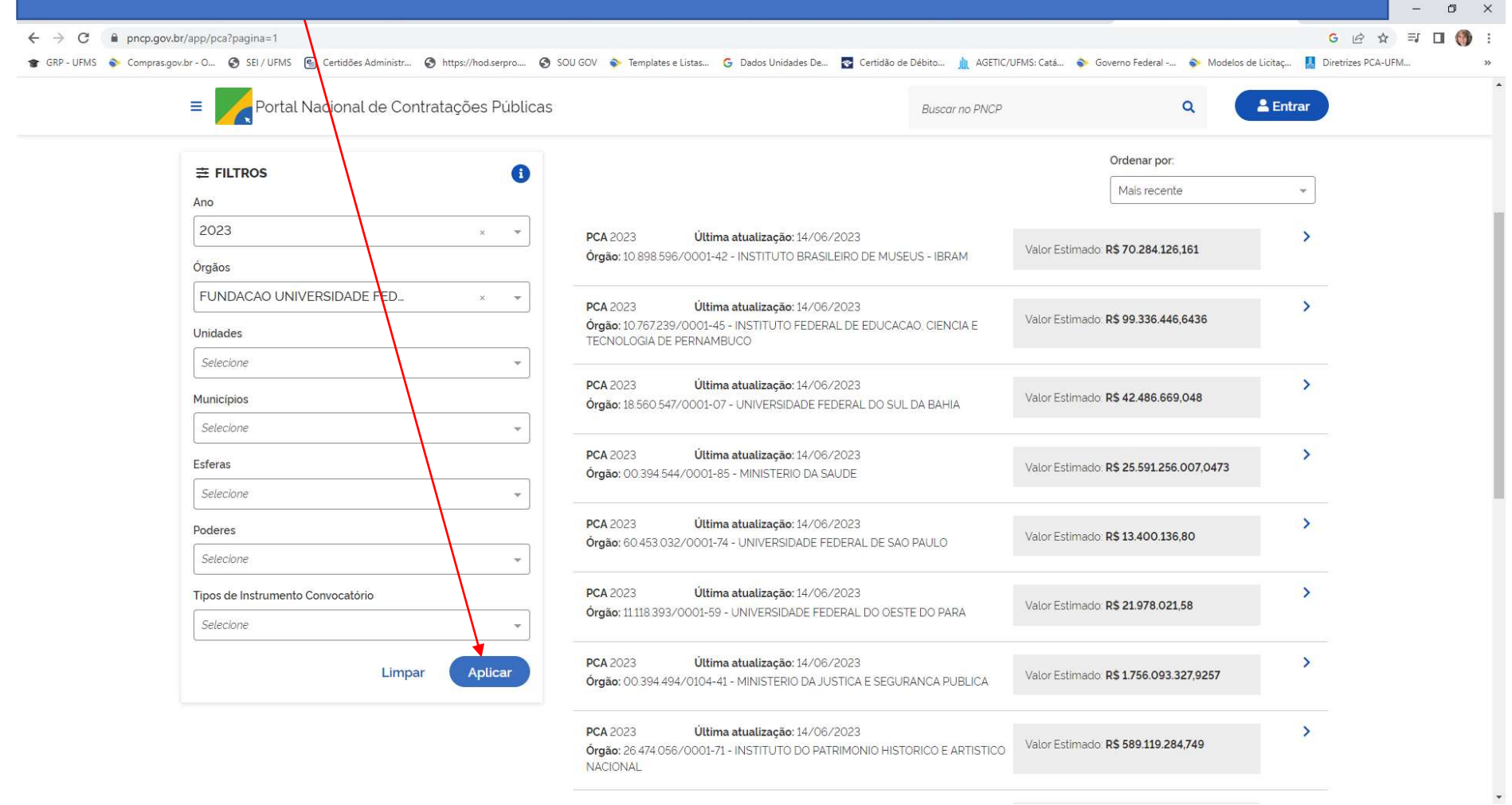

# 5 – A PRÓXIMA TELA MOSTRARÁ <mark>OS DADOS SOLICITADOS SINTÉTICOS. CLIQUE NESSA ÁREA CINZA.</mark><br>Desenvolver de la proposition de la proposition de la proposition de la proposition de la proposition de la pr

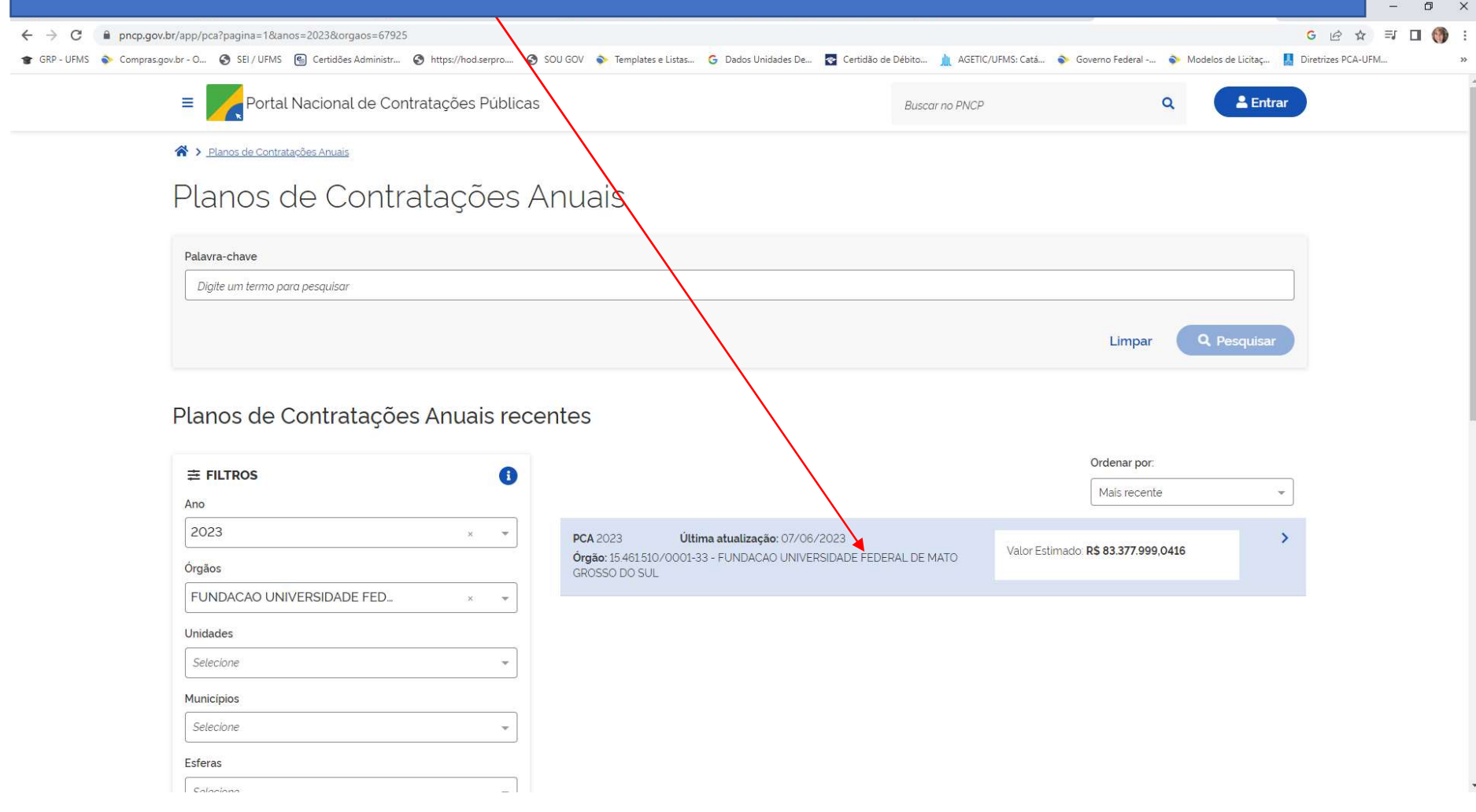

6 – NA PRÓXIMA TELA, APARECERÃO OS DADOS GERAIS DO PGC DA UFMS PARA O ANO SOLICITADO. AO CLICAR EM DETALHAR, A PRÓXIMA TELA COMEÇA A MOSTRAR TODAS AS CONTRATAÇÕES APROVADAS PARA O ANO ESCOLHIDO DENTRO DO PGC DA UFMS. ESTAS INFORMAÇÕES SERÃO SOLICITADAS NO TERMO DE REFERÊNCIA DIGITAL. PARA FACILITAR A LOCALIZAÇÃO DADOS QUE SERÃO SOLICITADOS NO TR, BAIXAR A PLANILHA COM O DADOS, NA FORMA ELETRÔNICA:

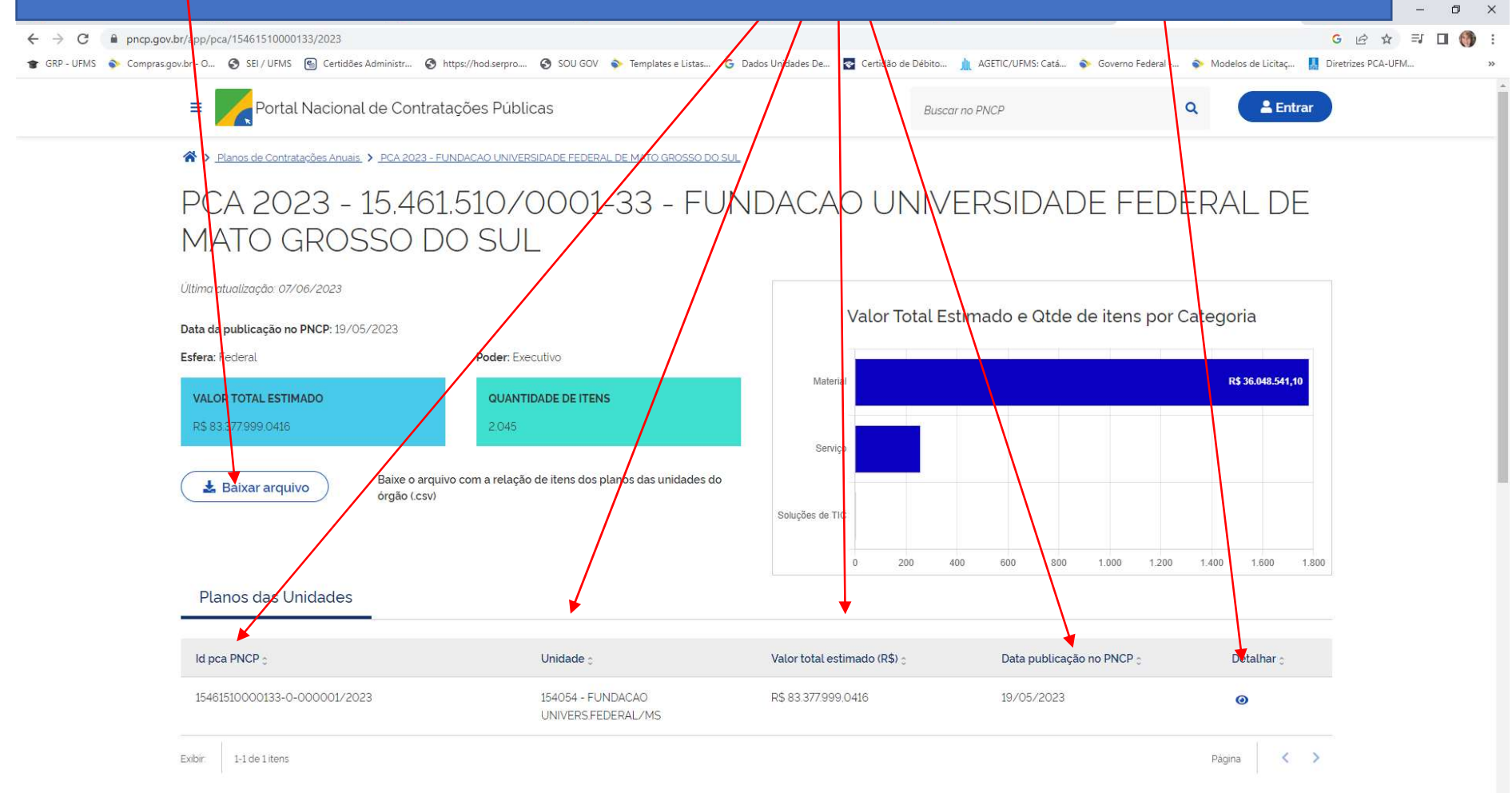

### 7 - O DETALHAMENTO É DEMONSTRADO POR: IDENTIFICAÇÃO (ID) DO ITEM NO PCA, CLASSE/GRUPO DE PRODUTOS. TAMBÉM APARECERÁ O NÚMERO DA CONTRATAÇÃO APROVADA. ESTAS INFORMAÇÕES SERÃO SOLICITADAS NO TERMO DE REFERÊNCIA DIGITAL.

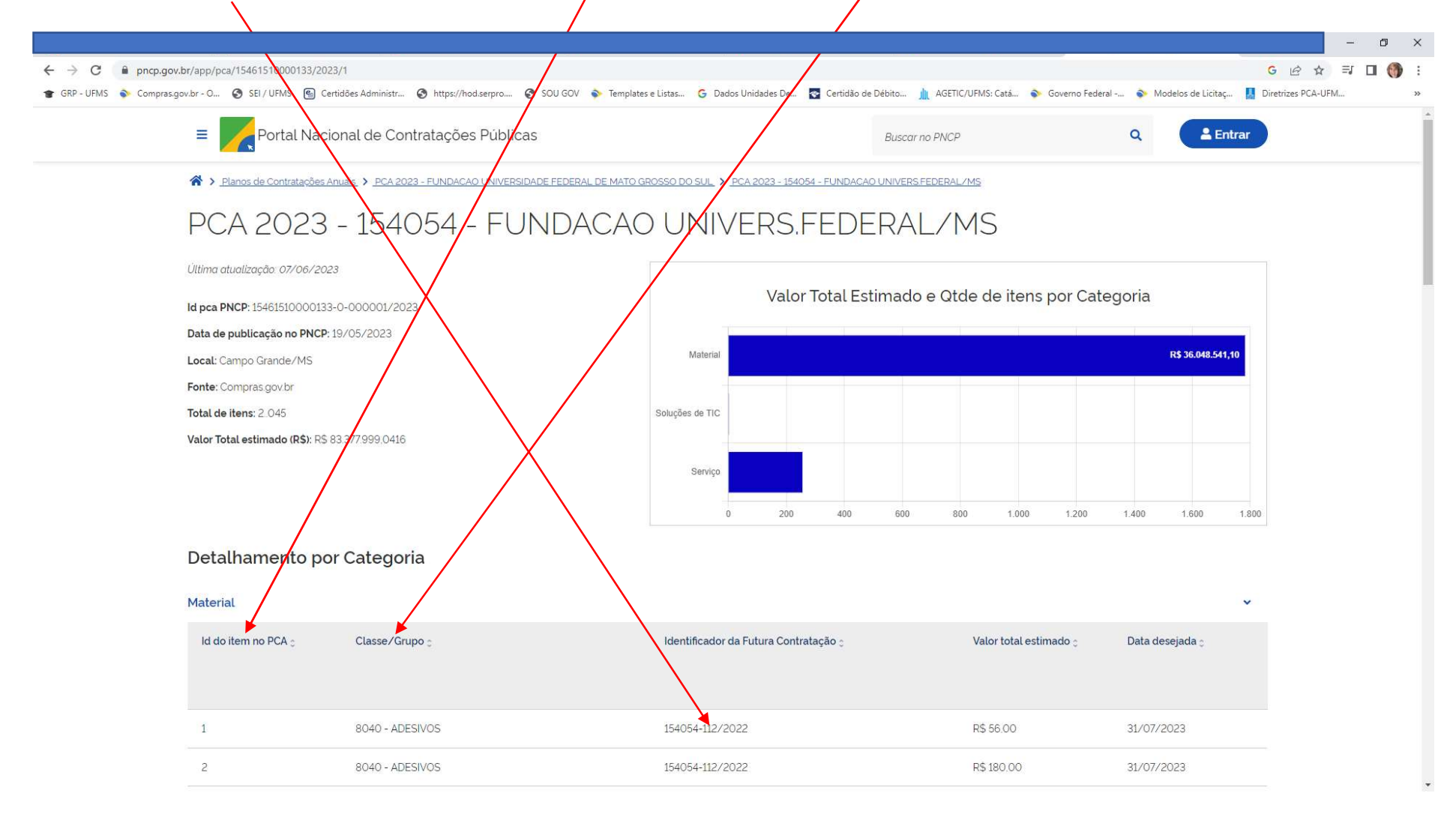

## 8 - PARA AVANÇAR / RECUAR TELA, BASTA CLICAR NAS SETINHAS NO CANTO INFERIOR DIREITO DA PÁGINA:

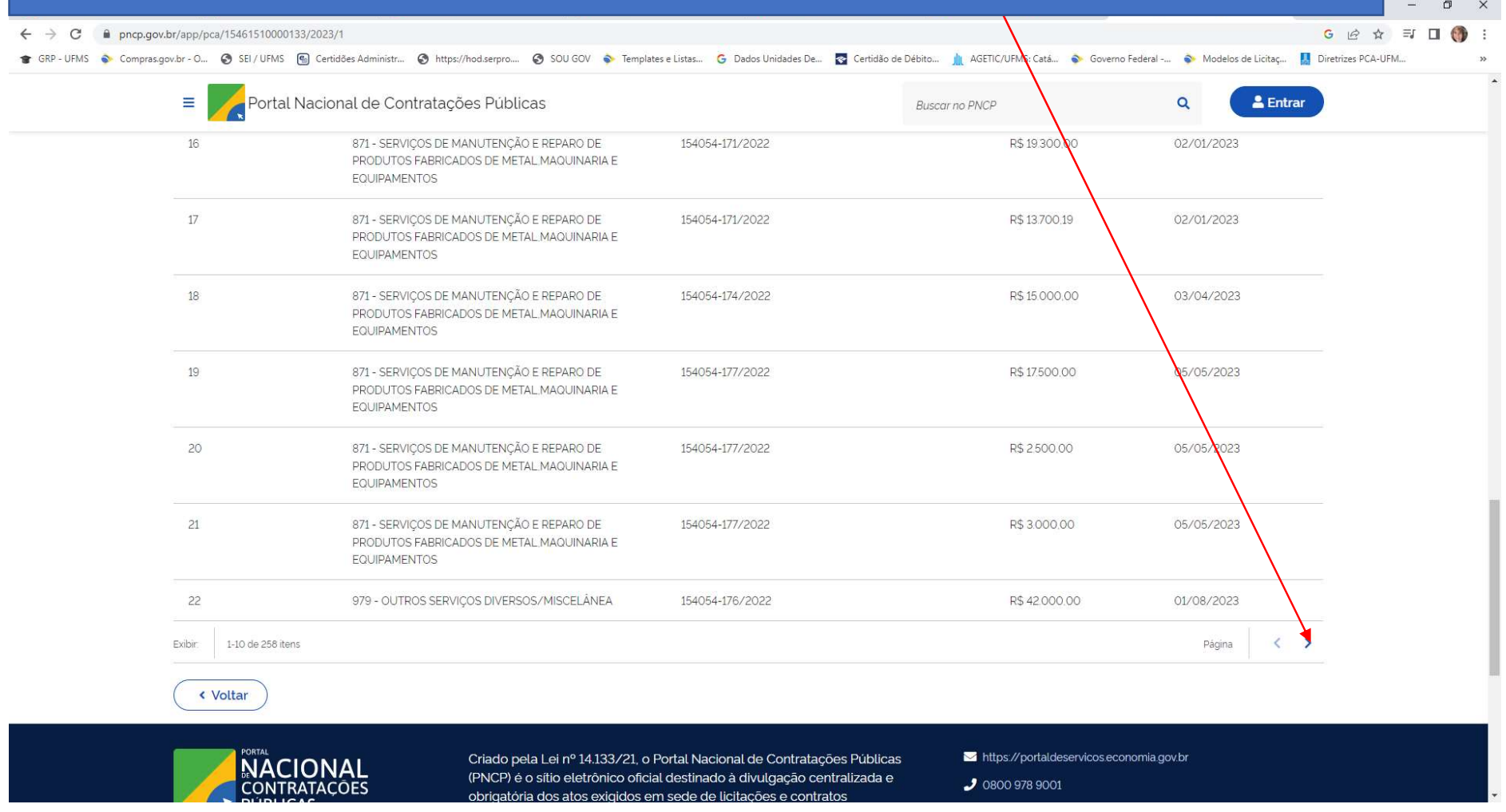

LEMBRANDO QUE, NOS TERMOS DE REFERÊNCIA REALIZADOS A PARTIR DA LEI 14.133/2021, É OBRIGATÓRIA A IDENTIFICAÇÃO DO PGC, CONFORME MODELOS DA AGU.